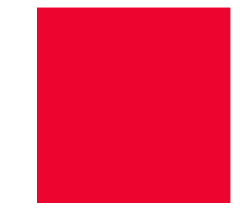

# **KP Webinar om revurdering**

Hvorledes understøttes revurdering af løbende personlige tillæg fra Release 4

Aske Walther Sørensen / Implementering

Otto Plantener Jensen / Forretning

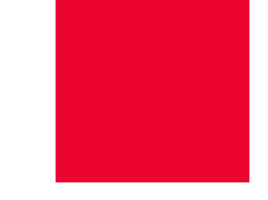

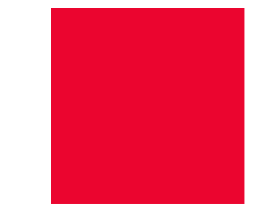

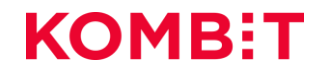

### **Tidslinje** IMPLEMENTERINGSAKTIVITETER

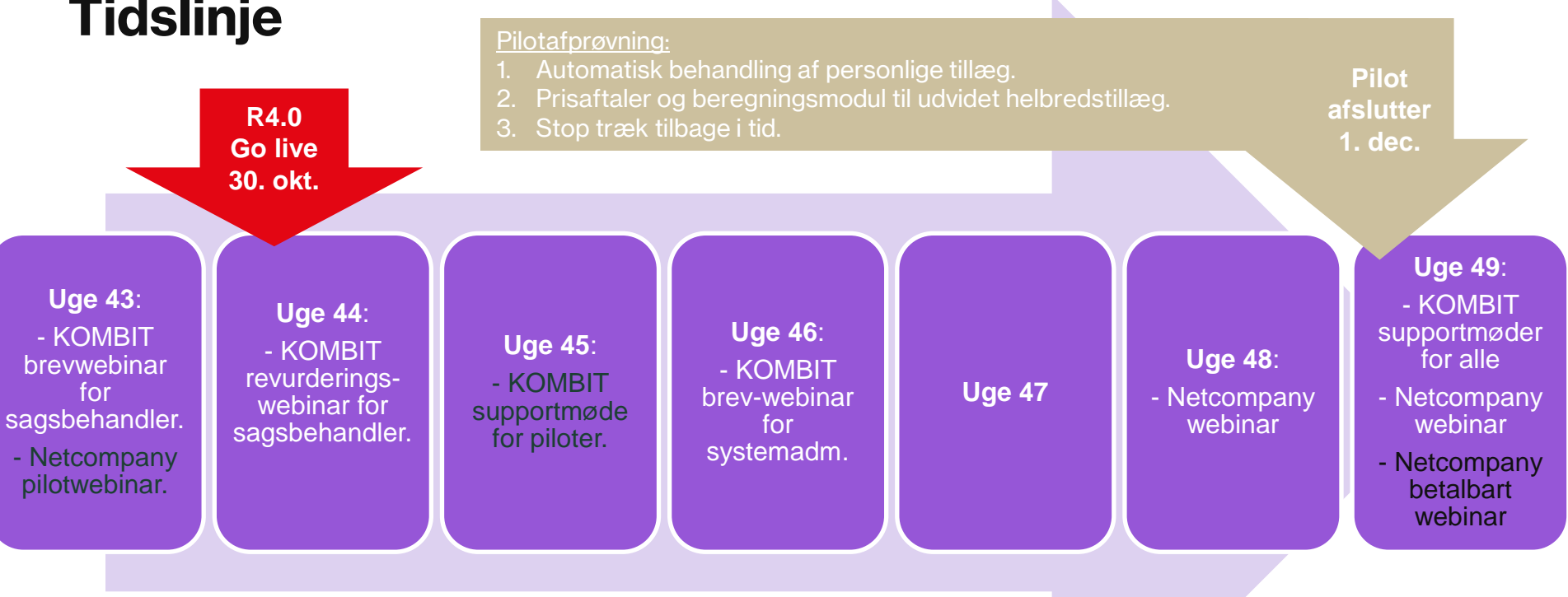

## **Struktur for mødet**

Da vi er mange, skal du som udgangspunkt holde kamera og mikrofon slukket

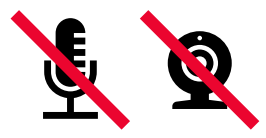

Ræk hånden op og tænd mikrofon og kamera, når du har spørgsmål

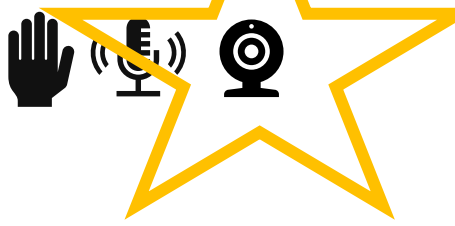

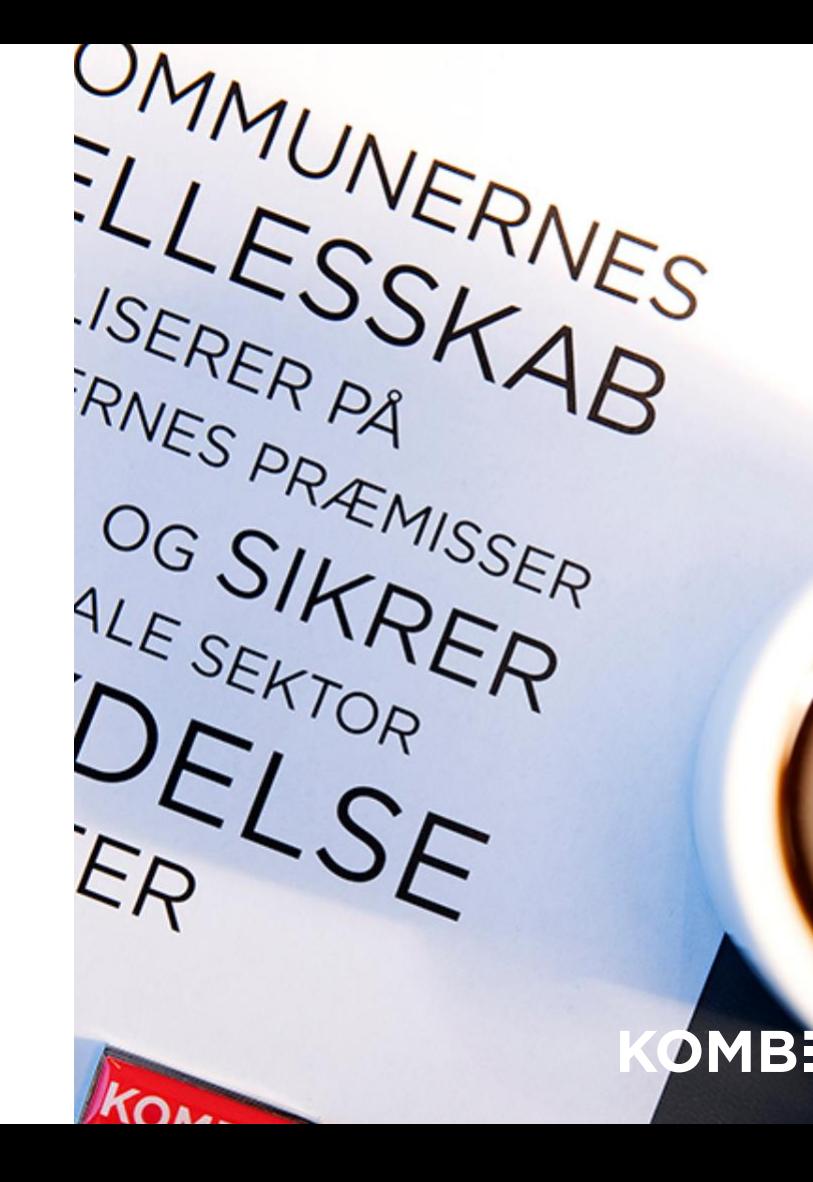

## **Agenda**

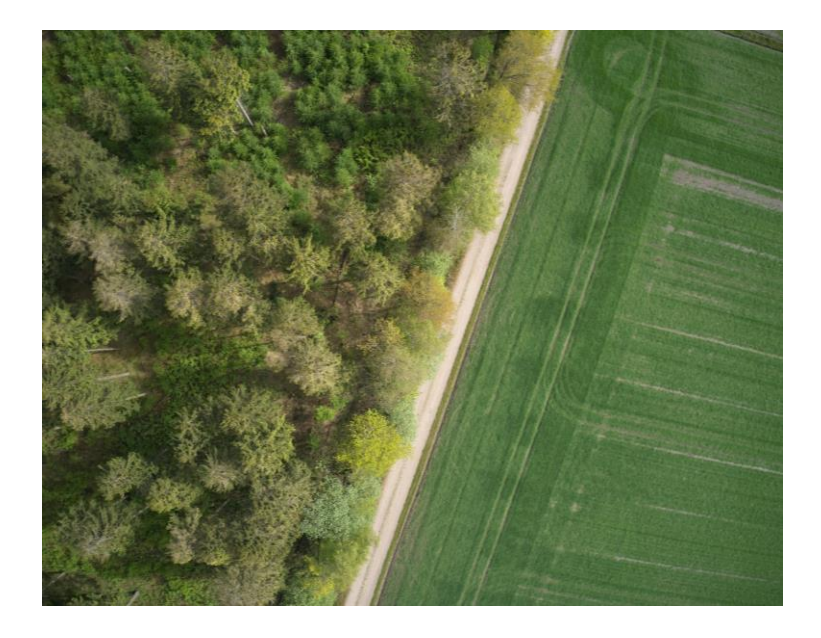

#### **1. Oprettelse af løbende bevilling**

– Planlægning af revurdering

#### **2. Forberedelse af revurdering**

– Indsamling af nye oplysninger fra borger

#### **3. Revurdering**

– Afgørelse om ophør eller videreførsel

#### **4. Implementering**

## **Revurdering af løbende personlige tillæg**

Samlet forløb:

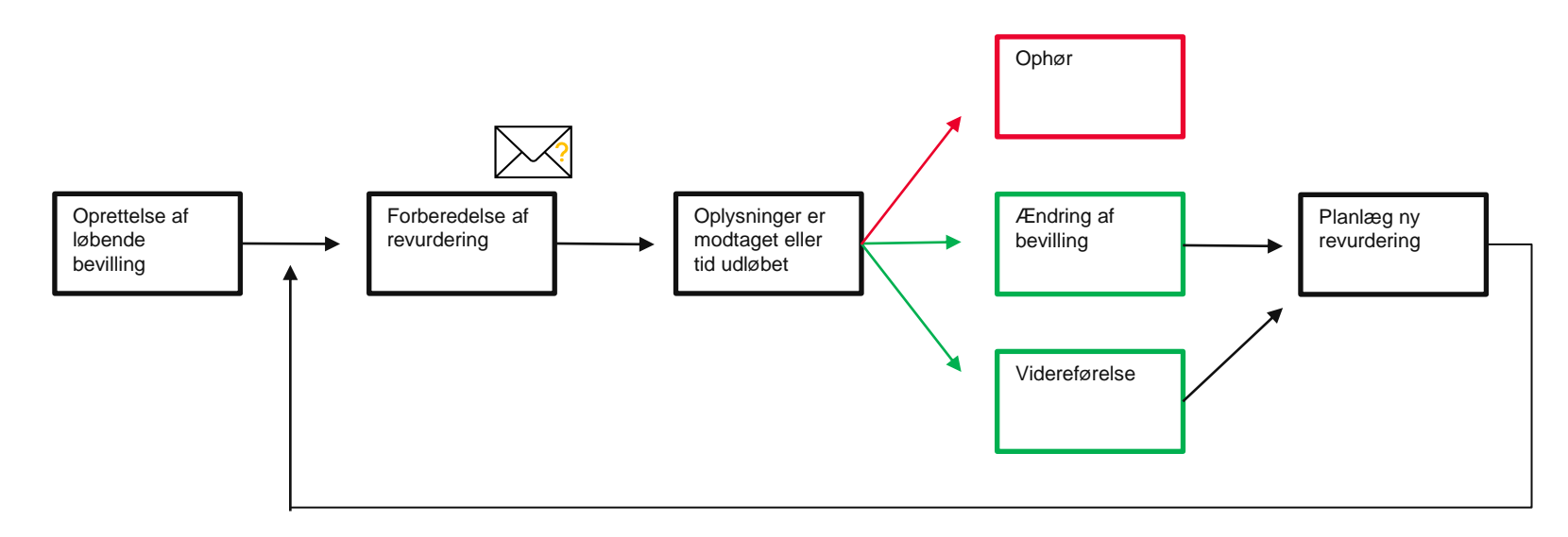

## **Agenda**

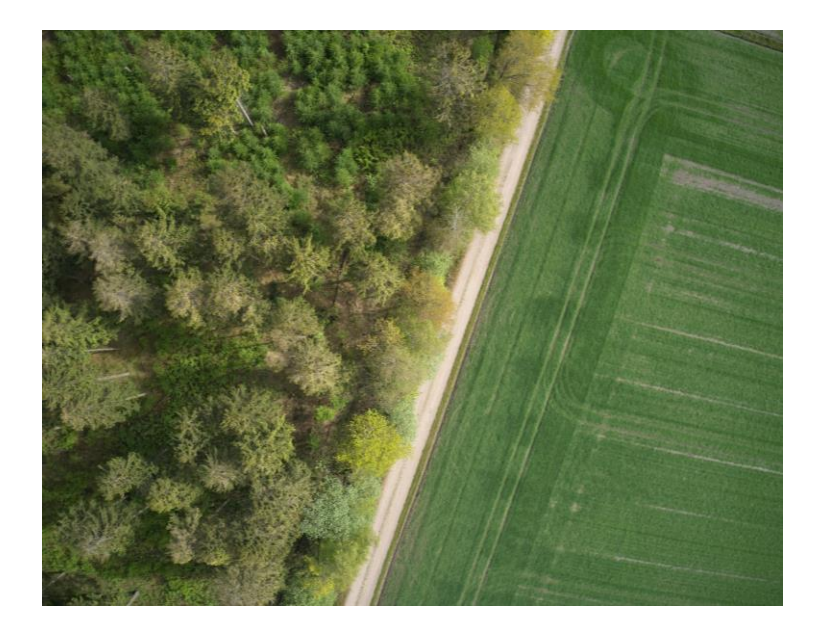

#### **1. Oprettelse af løbende bevilling**

– Planlægning af revurdering

#### **2. Forberedelse af revurdering**

– Indsamling af nye oplysninger fra borger

#### **3. Revurdering**

– Afgørelse om ophør eller videreførsel

#### **4. Implementering**

### **Oprettelse af løbende bevilling** OPRETTELSE AF LØBENDE BEVILLING

Ved tilføjelse af ydelser på "Personligt tillæg" eller "Supplerende hjælp – personligt tillæg" med løbende månedlig udbetaling skal der sættes en revurderingsdato. Systemet foreslår et år ude i fremtiden.

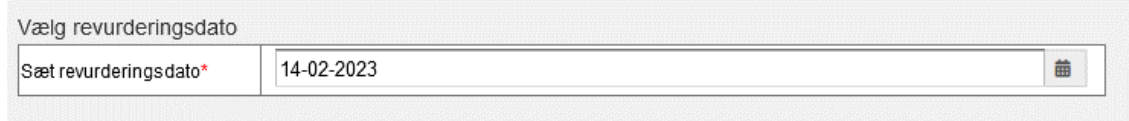

- Hvis den løbende ydelse udløber om fx 6 måneder vil revurderingsdatoen ikke spille en rolle
- Revurderingsdatoen erstatter den opfølgningsopgave, som tidligere skulle angives på ydelser uden slutdato

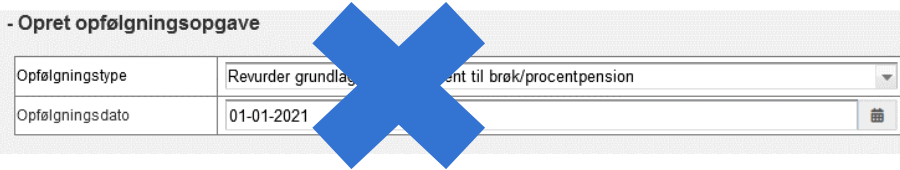

## **Spørgsmål ?**

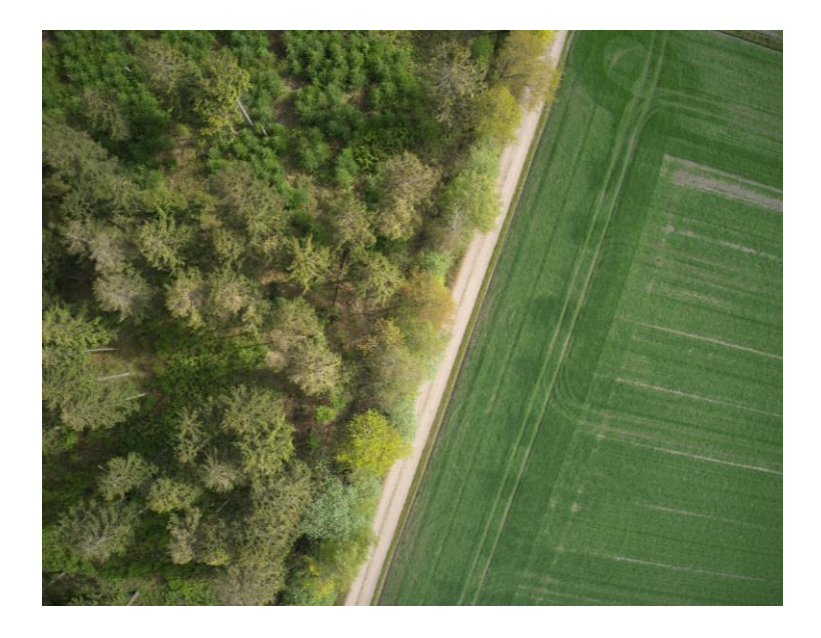

#### **1. Oprettelse af løbende bevilling**

– Planlægning af revurdering

#### **2. Forberedelse af revurdering**

– Indsamling af nye oplysninger fra borger

### **3. Revurdering**

– Afgørelse om ophør eller videreførsel

#### **4. Implementering**

## **Agenda**

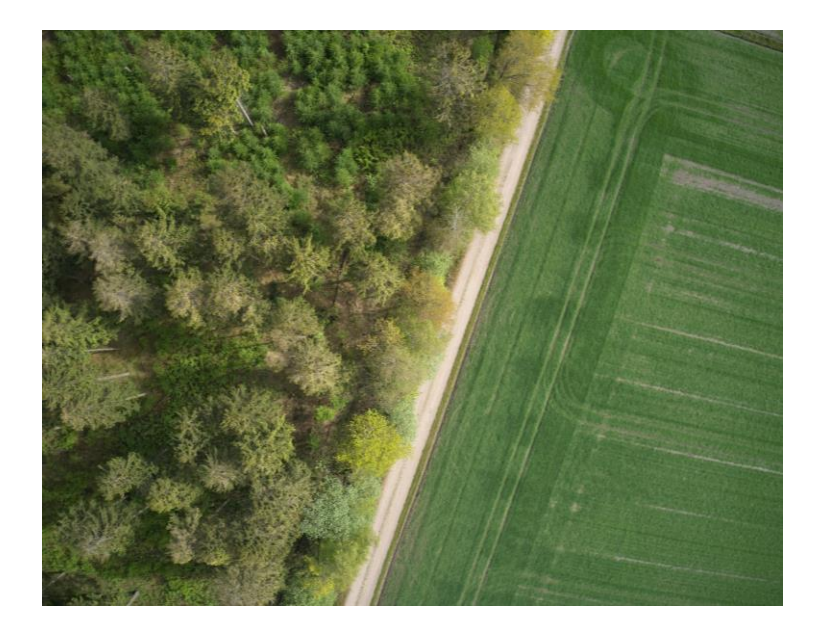

- **1. Oprettelse af løbende bevilling**
	- Planlægning af revurdering

#### **2. Forberedelse af revurdering**

– Indsamling af nye oplysninger fra borger

#### **3. Revurdering**

– Afgørelse om ophør eller videreførsel

#### **4. Implementering**

## **Revurdering af løbende personlige tillæg**

Samlet forløb:

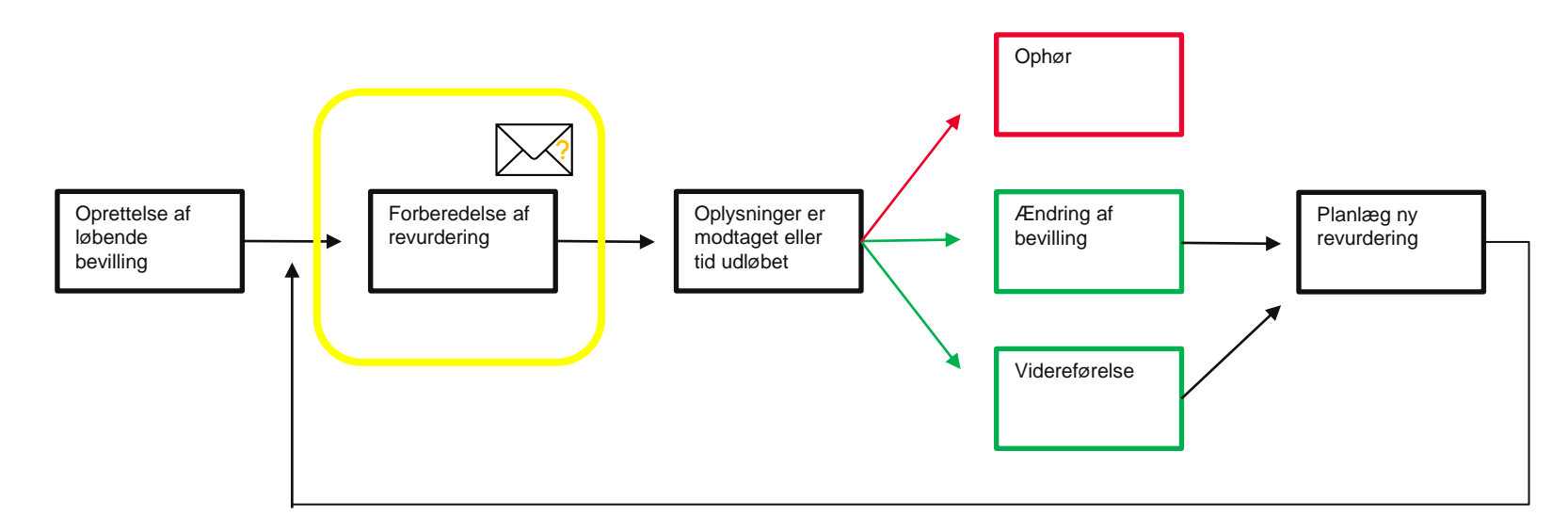

#### FORBEREDELSE AF REVURDERING

## **Forberedelse af revurdering**

**På revurderingsdatoen(om aftenen) sendes revurderingsbrev til borger med ønske om opdaterede oplysninger og dokumentation**

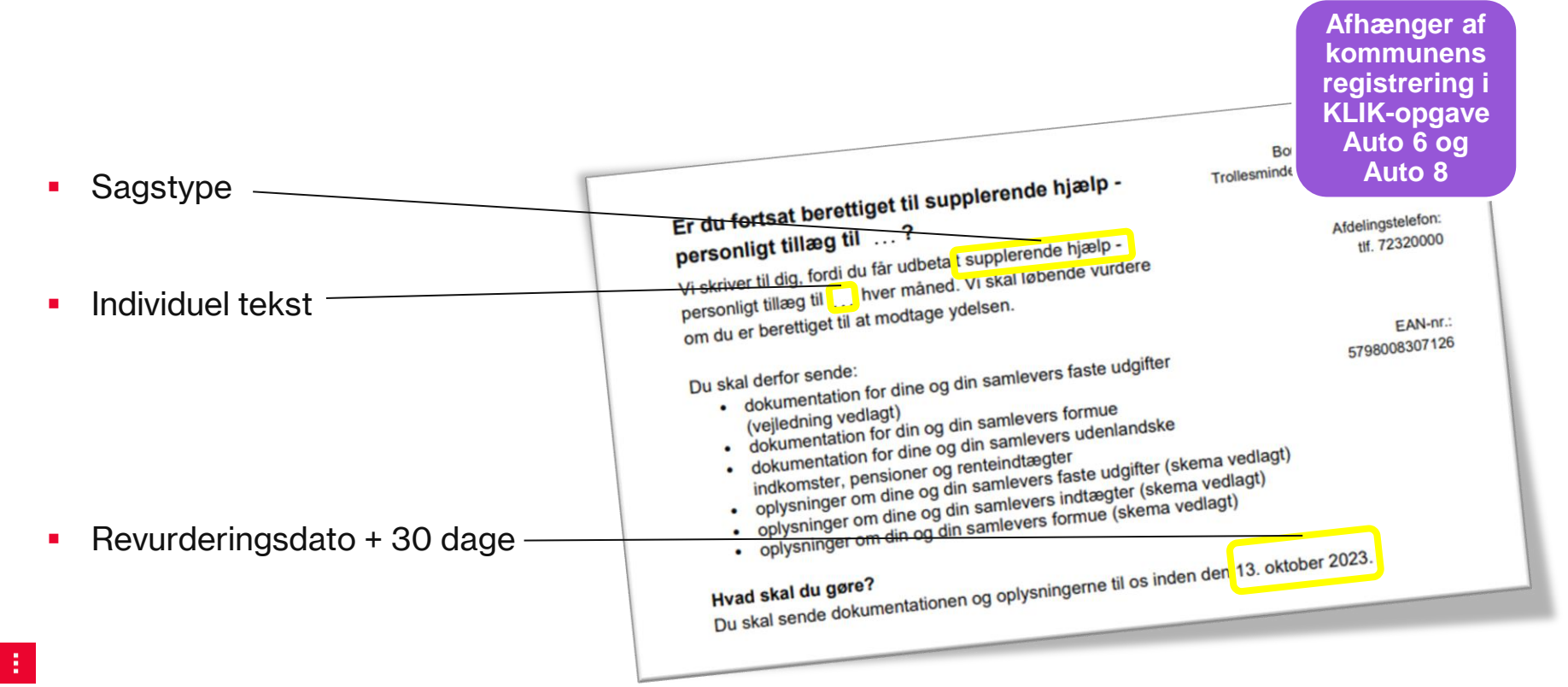

### **Tilretning af revurderingsbrevet** FORBEREDELSE AF REVURDERING

**Revurderingsbrevet kan tilpasses – herunder fristen på 30 dage**

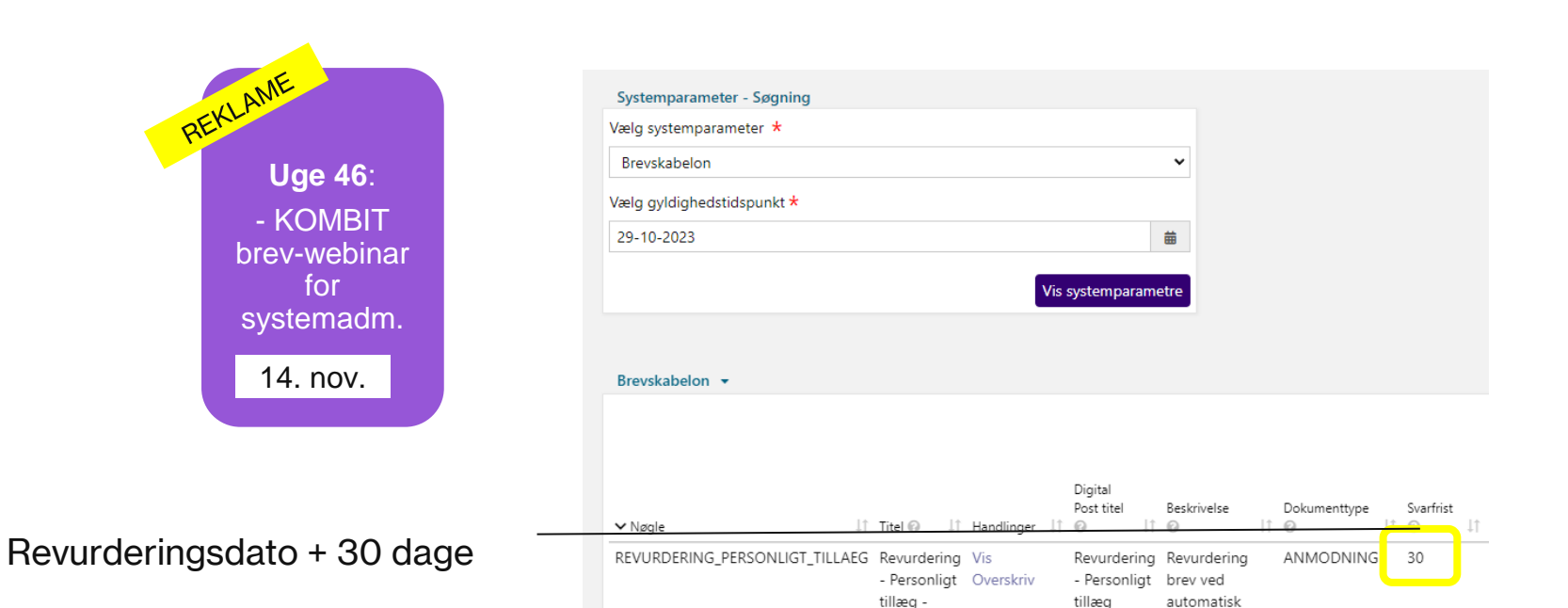

automatisk

sagsbehandling

af Personligt Tillæg

### **Ventetrin** FORBEREDELSE AF REVURDERING

**Når brevet er sendt går sagen i ventetrin**

- Ventetrinet afbrydes hvis:
- **·** Borgeren svarer på revurderingsbrevet med digital post
- Man manuelt går ind og vælger "Afbryd ventetrin"
- Ventetiden på 30 dage udløber

Bemærk Opgaveforløb vil være foldet ud som standard (det er en aktuel fejl, at det ikke sker)

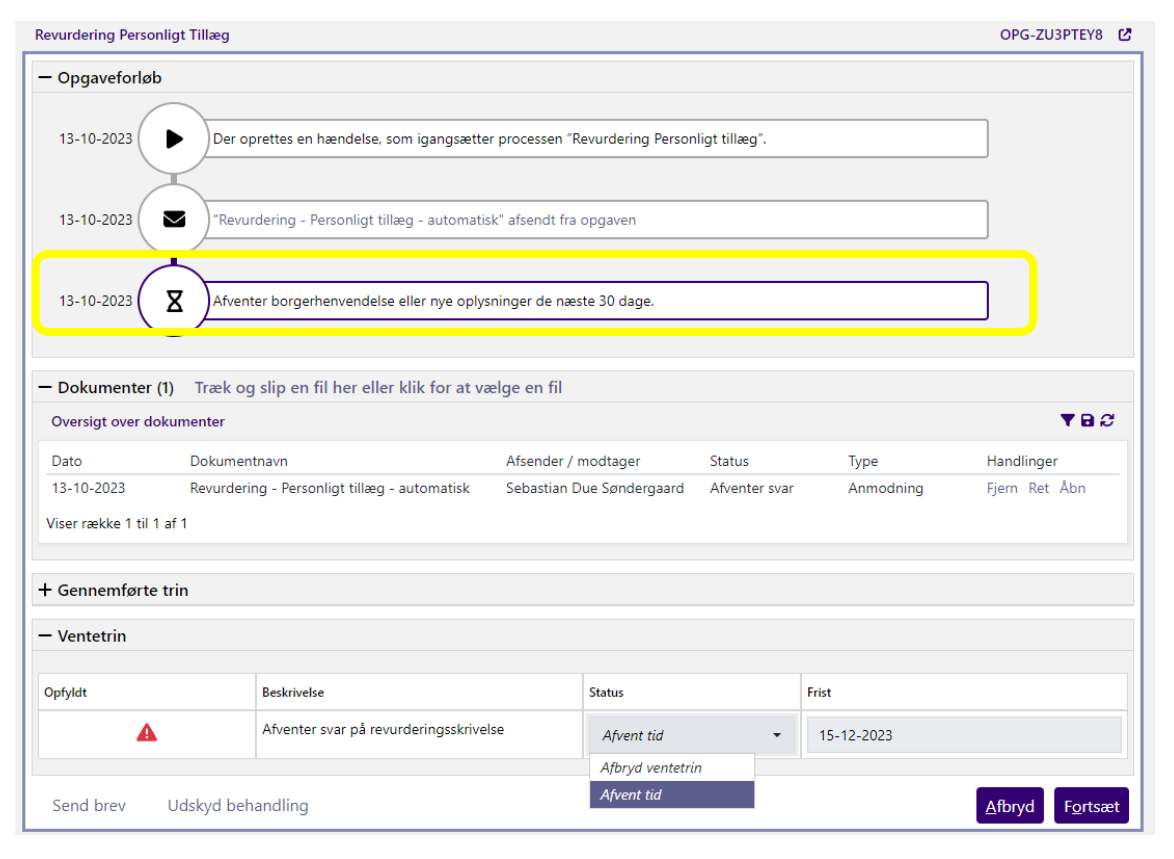

### **Revurderingsbrev - skabelon** FORBEREDELSE AF REVURDERING

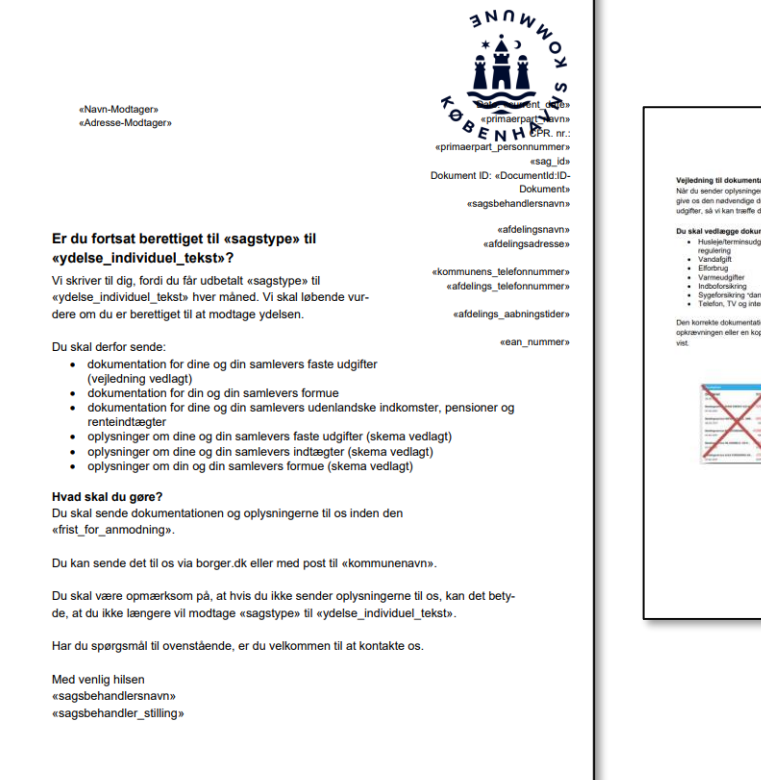

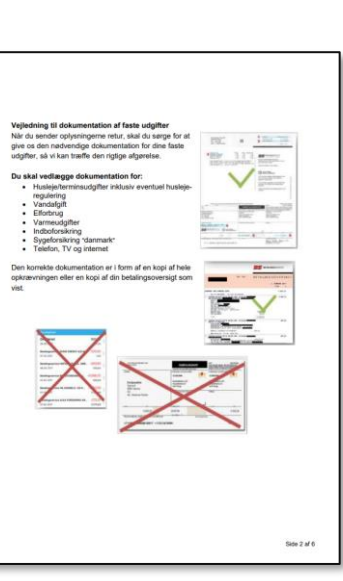

alcommunes

Udgifter<br>Husleje (udr<br>Terminsudgi

Udgifter Husleje (ud Terminsud  $E^{\prime}$ 

ekommune

Oplysning Indtagter: Indtagter Lon Folkepensi ATP Anden pen Boligydels

Renteindt Indtagter: Indtægter<br>Løn Folkepensi

Boligydelse

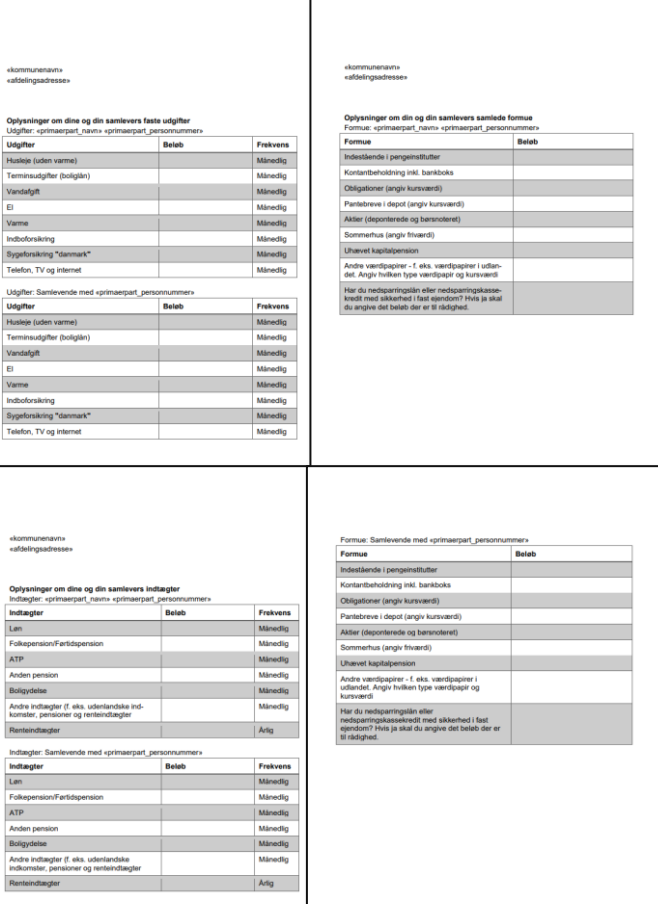

Side 4

Side 6 af 6

## **Spørgsmål ?**

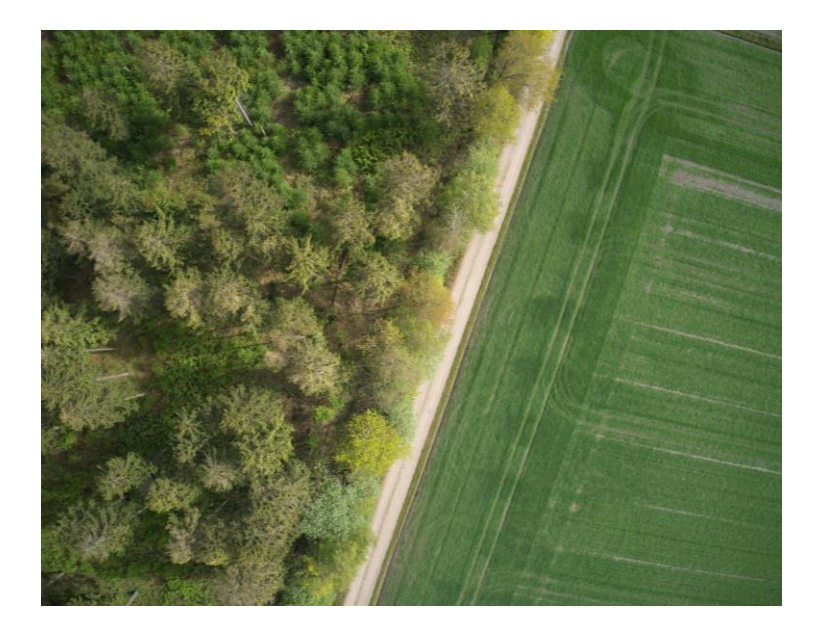

- **1. Oprettelse af løbende bevilling**
	- Planlægning af revurdering

#### **2. Forberedelse af revurdering**

– Indsamling af nye oplysninger fra borger

#### **3. Revurdering**

– Afgørelse om ophør eller videreførsel

#### **4. Implementering**

## **Agenda**

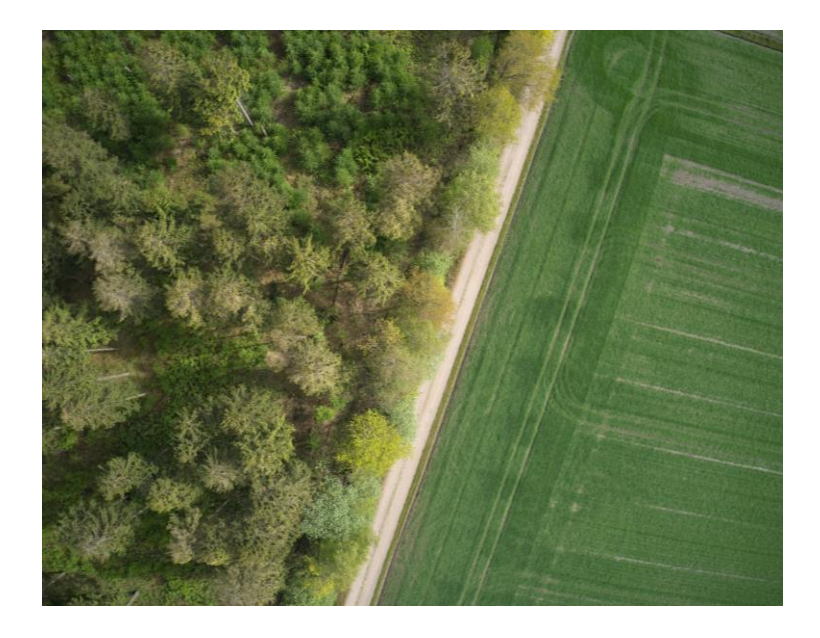

- **1. Oprettelse af løbende bevilling**
	- Planlægning af revurdering
- **2. Forberedelse af revurdering**
	- Indsamling af nye oplysninger fra borger

### **3. Revurdering**

– Afgørelse om ophør eller videreførsel

#### **4. Implementering**

## **Revurdering af løbende personlige tillæg**

Samlet forløb:

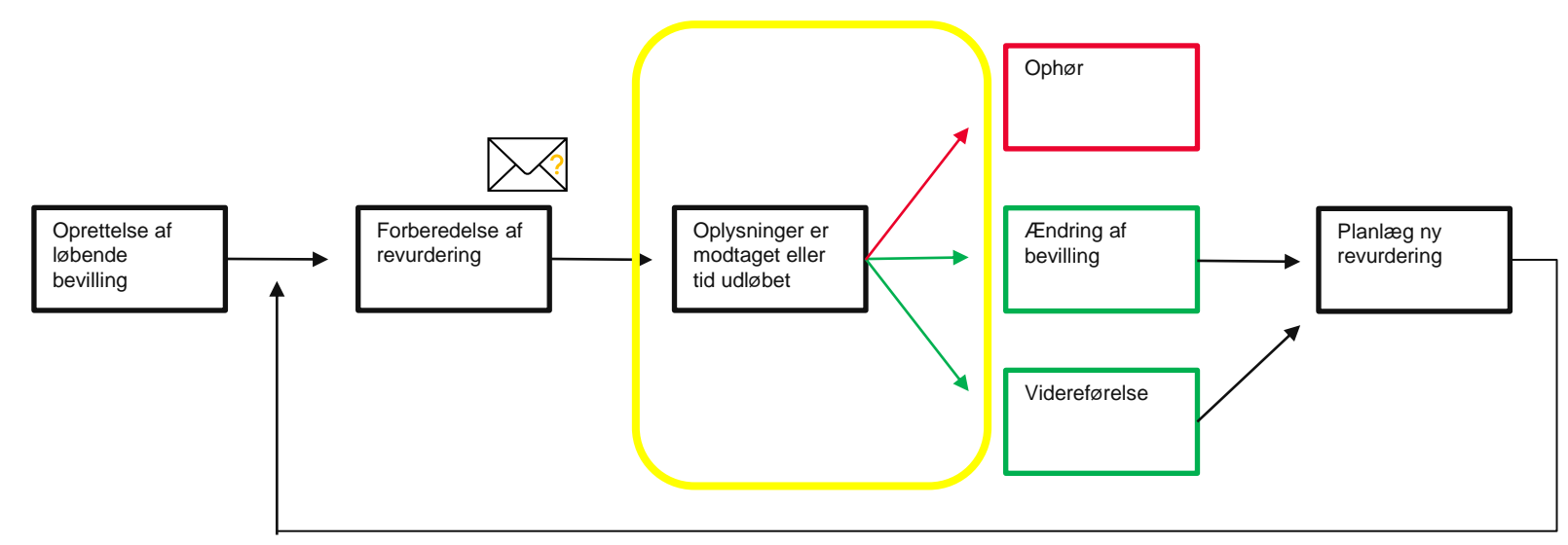

### **Når der svares eller tidsfristen er udløbet** REVURDERING

**Opgaven vender tilbage i indbakken, hvor man revurderer bevillingen**

- Der kan nu foretages en rådighedsberegning
	- Behandl (åbner en underopgave til det)
- Konklusionen af denne kan betyde at man skal:
	- Rette fremtidige udbetalinger (opretter en ny opgave til det)
	- Stoppe sagen (opretter en ny opgave til det)
	- Fortsætte uændret (der sættes kun ny revurderingsdato)
- Alternativt kan der sendes et manglerbrev
	- med "Send brev" hvor man angiver hvad der mangler

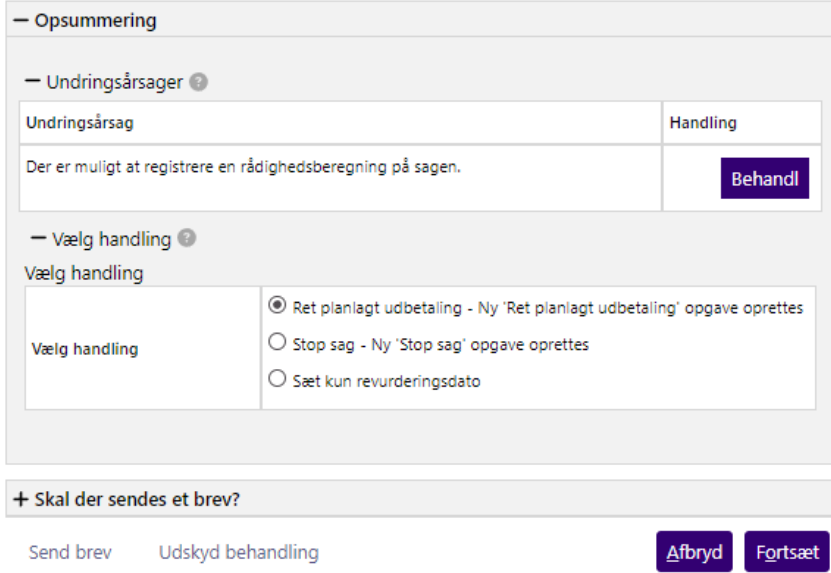

### **Rådighedsberegning** REVURDERING

- **•** De indkomne oplysninger skal bruges til en ny rådighedsberegning, som kan registreres på sagen.
- Den åbner i en særskilt proces og kan gemmes på sagen.

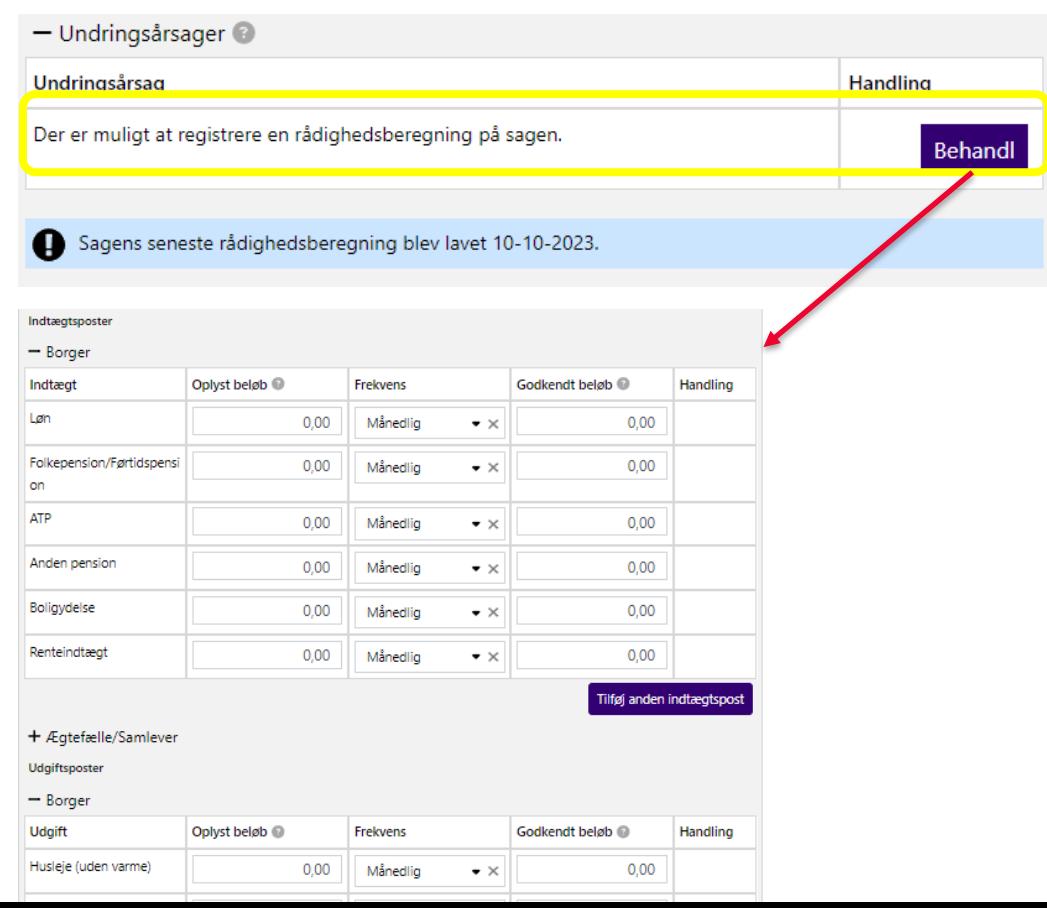

## **Tilpas bevilling** REVURDERING

- Hvis beløbet skal tilpasses på udbetalingerne vælger man "Ret planlagt udbetaling".
- Det danner en opgave under "Ubehandlede opgaver" af typen "Ret planlagt udbetaling", hvor man kan ændre beløbet på udbetalingerne fra en given dato.

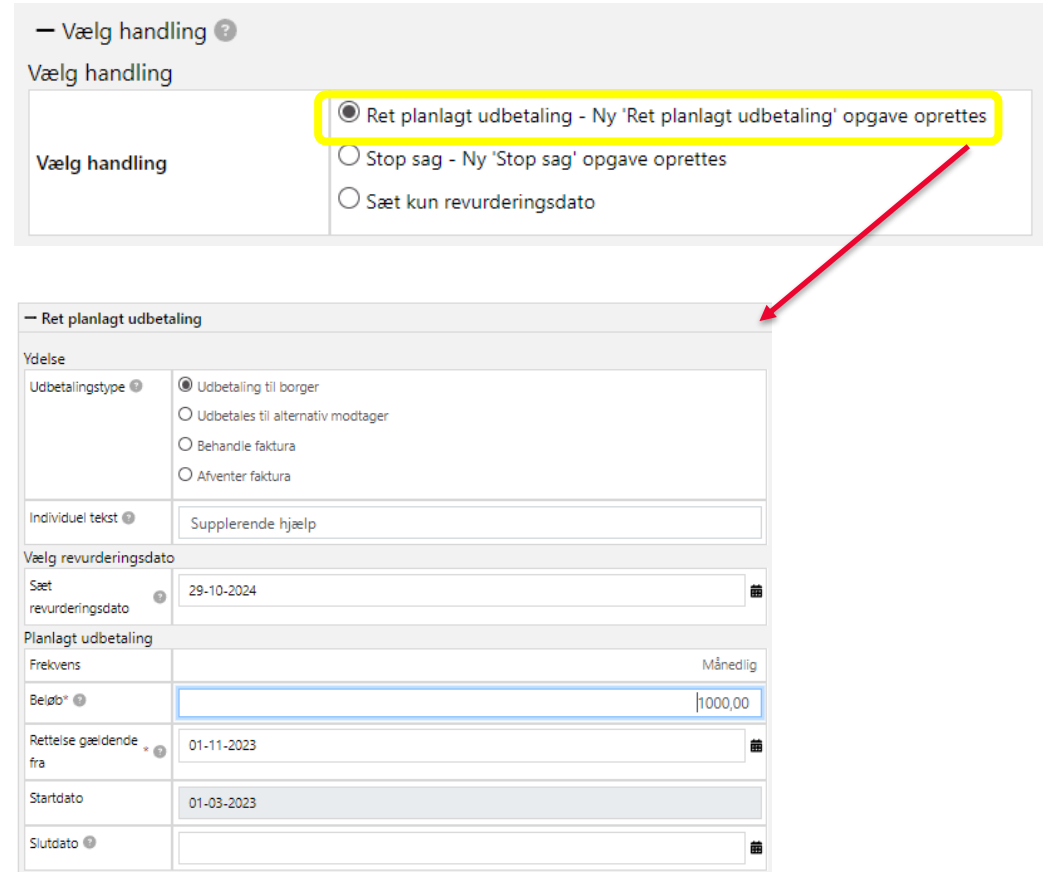

### **Ophør** REVURDERING

- Hvis beløbet skal tilpasses på udbetalingerne vælger man "Stop sag".
- Det danner en opgave under "Ubehandlede opgaver" af typen "Stop sag", hvor man kan stoppe udbetalingerne fra en given dato.
- Der kan dannes et "Ophørsbrev personligt tillæg"

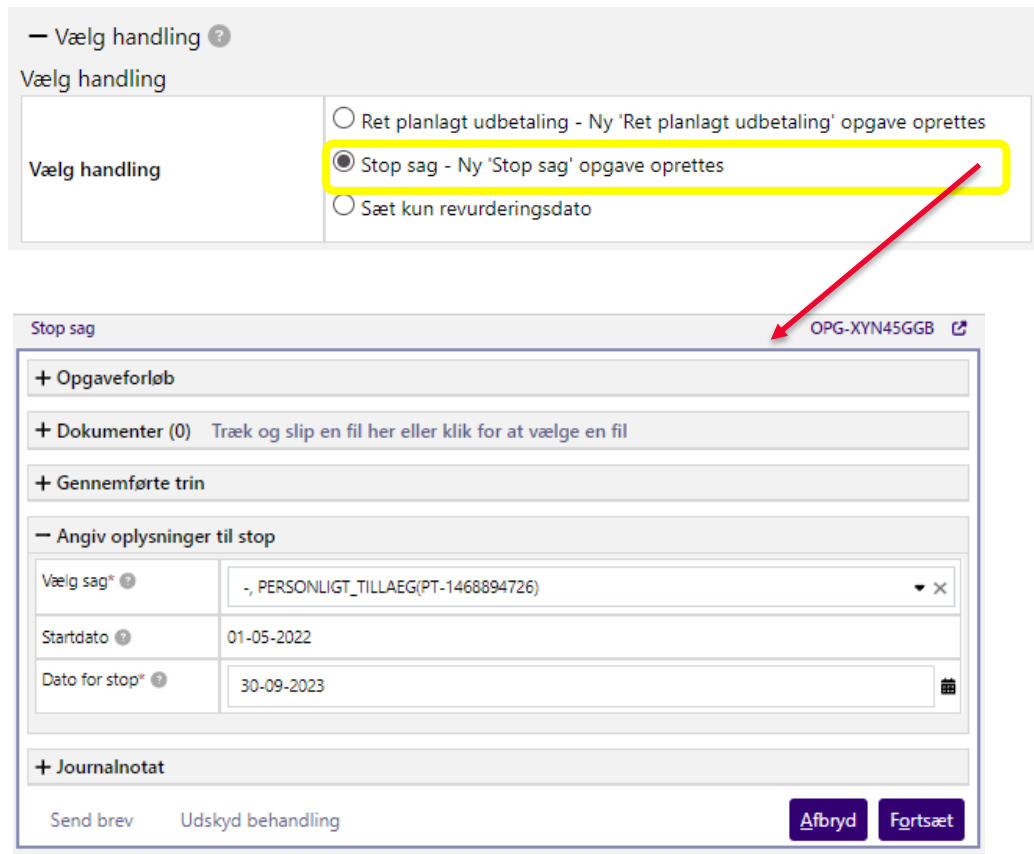

### **Fortsæt uændret** REVURDERING

▪ Hvis bevillingen blot skal fortsætte uændret sættes n ny revurderingsdato.

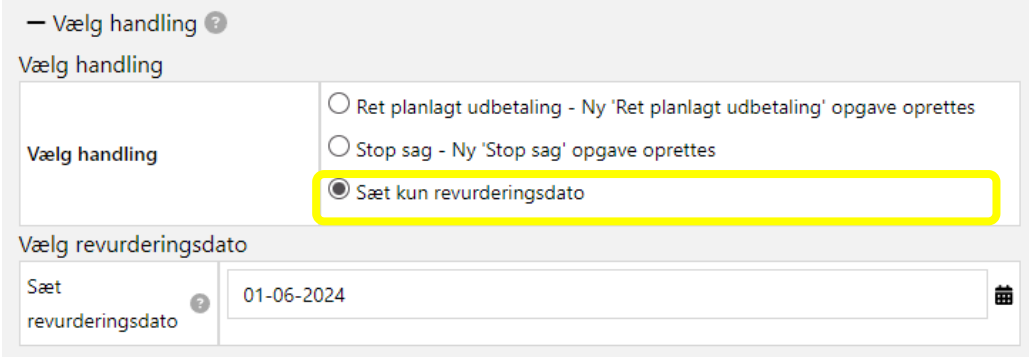

### **Der mangler fortsat oplysninger** REVURDERING

Hvis der mangler oplysninger eller dokumentation fra borgeren kan der dannes et "Manglerbrev – personligt tillæg" om de relevante oplysninger.

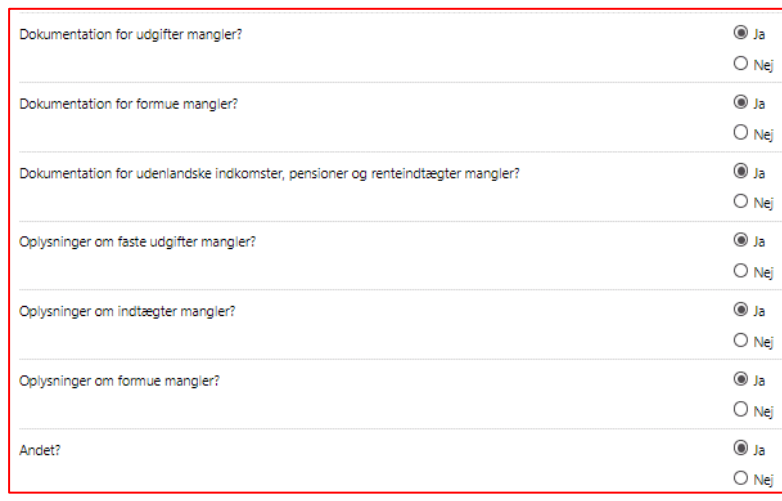

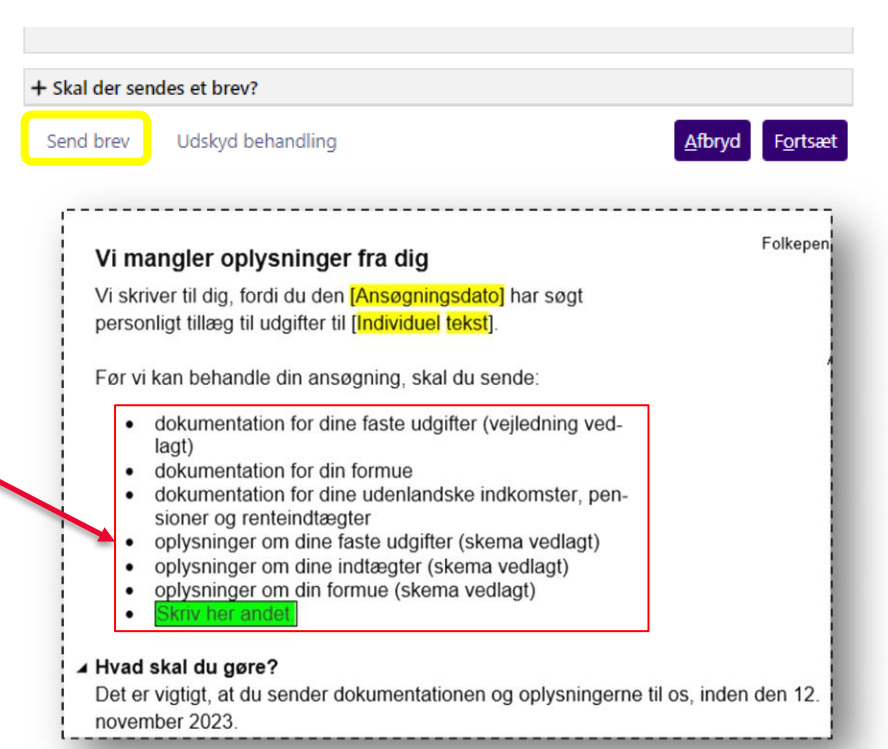

### **Manglerbrev personligt tillæg - skabelon** REVURDERING

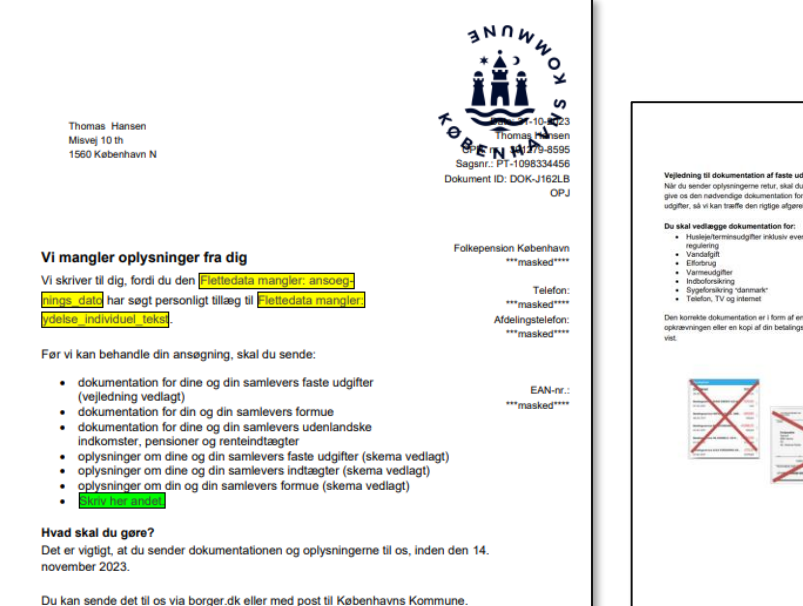

Du skal være opmærksom på, at hvis du ikke sender oplysningerne til os, kan det betyde, at du får afslag på din ansøgning om personligt tillæg til Flettedata mangler: ydelse\_individuel\_tekst

Med venlig hilsen OPJ

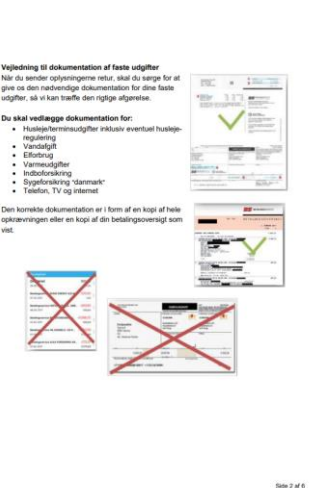

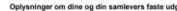

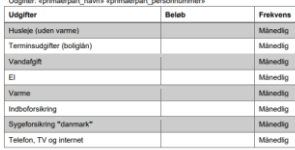

**Invento mediatoring american** 

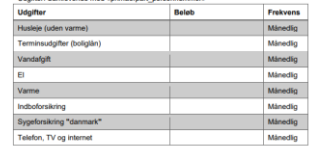

Oplysninger om din og din samlevers samlede formue Formue: «primaerpart navn» «primaerpart pers **Baloh** destående i pengeinstitutter Kontantbeholdning inkl. bankboks Obligationer (angly kursværdi) Pantebreve i depot (angiv kursværdi) Aktier (deponterede og børsnoteret Sommerhus (angly frivardi) Uhævet kapitalpension Andre værdipapirer - f. eks. værdipapirer i udlandet. Angly hylken type werdipapir og kursværdi Har du nedsparringslân eller nedsparringskasse-kredit med sikkerhed i fast ejendom? Hvis ja skal<br>du angive det beløb der er til rådighed.

ekommunenavr «afdelingsadresse»

Formus

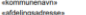

#### Oplysninger om dine og din samlevers indtægte

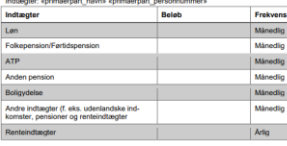

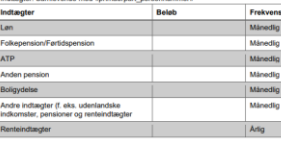

Side 4

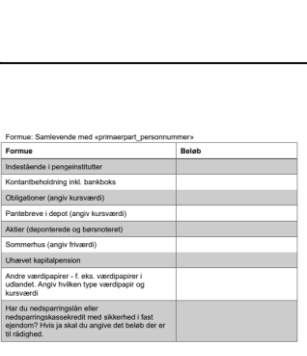

## **Spørgsmål?**

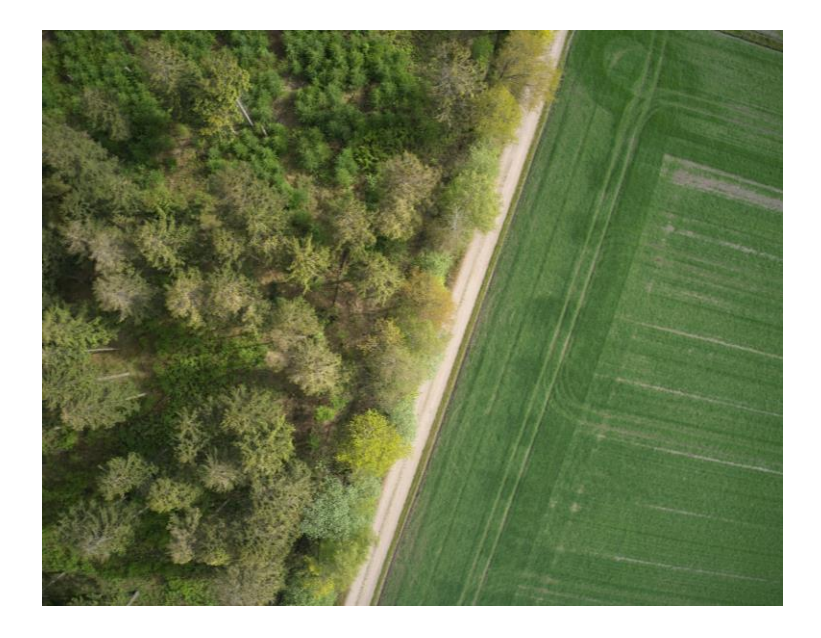

- **1. Oprettelse af løbende bevilling**
	- Planlægning af revurdering
- **2. Forberedelse af revurdering**
	- Indsamling af nye oplysninger fra borger

### **3. Revurdering**

– Afgørelse om ophør eller videreførsel

#### **4. Implementering**

## **Agenda**

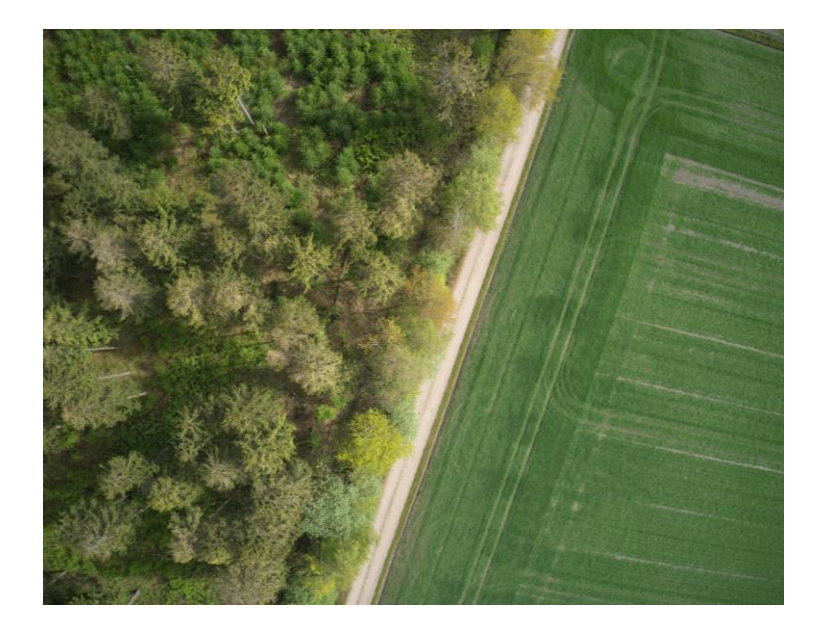

- **1. Oprettelse af løbende bevilling**
	- Planlægning af revurdering
- **2. Forberedelse af revurdering**
	- Indsamling af nye oplysninger fra borger

#### **3. Revurdering**

– Afgørelse om ophør eller videreførsel

#### **4. Implementering**

## **Pilotafprøvning** IMPLEMENTERING

Oprettelse af revurderingsopgave tilbageholdes indtil afsluttet pilotafprøvning.

Ydelser med revurderingsdato i pilotperioden, vil blive oprettet efterfølgende.

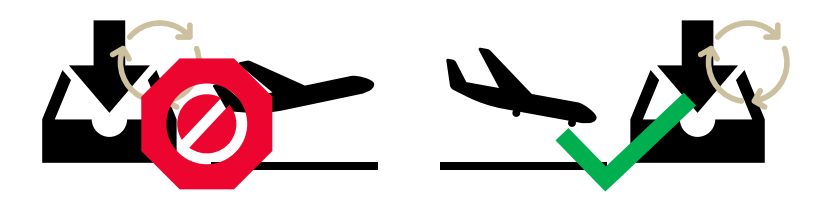

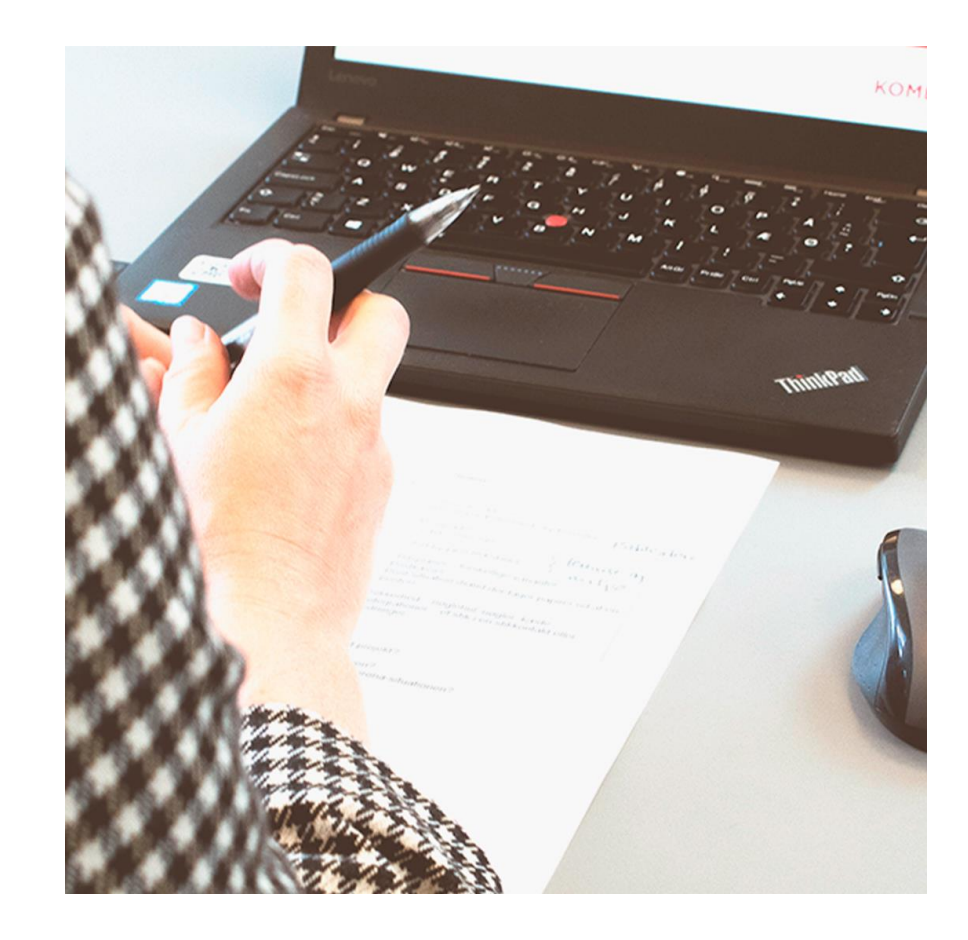

## **KLIK-opgaver** IMPI FMENTERING

• (Auto 6) Tag stilling til opsætning af kommunens hændelæsesabonnementer ifm. revurderinger

• (Auto 8) Automatisk behandling af ansøgninger vedr. personlige tillæg

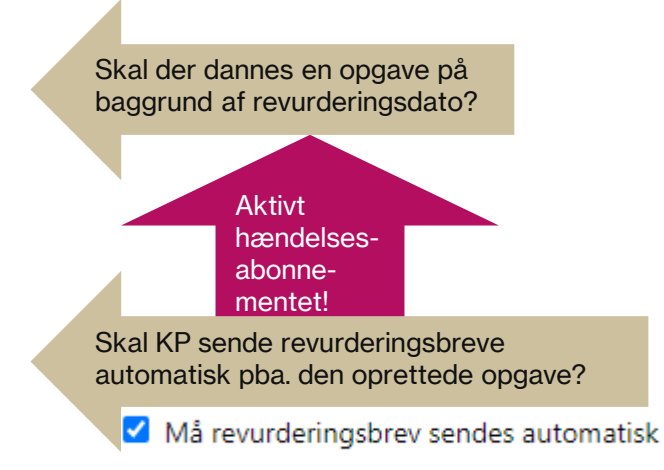

- (Auto 11) Udsøg løbende ydelser uden revurderingsdato og påfør manglende dato
- (Auto 13) Kontroller individuel tekst på løbende personlige tillæg og tilret efter behov

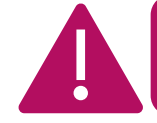

Udsøgning kan også bruges til at få overblik over revurderingsdatoer generelt samt individuel tekst!

Se følgende slides

### **Udtræk af rapport #1** IMPLEMENTERING

- Til udsøgning af revurderingsdatoer og individuel tekst bruges rapporten "Udbetaling – ydelser"
- Udsøg de ydelsesarter, hvor I giver løbende personlige tillæg.
	- Fx Supplerende hjælp, personligt tillæg, Andre personlige tillæg og/eller Medicin, personligt tillæg
- Udsøg de sager med månedlig udbetaling

Sørg for at både feltet "Individuel tekst" og "Revurderingsdato" er med i rapporten

Periodeafgrænsning lades blot være indeværende måned

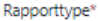

Udbetaling - vdelser

Vælg kolonner\*

CPR-nummer @

Er indeholdt i: "Andre personlige tillæg". Supplerende hiælp, personligt Videlsesart @

tillæg, Medicin, personlige tillæg V Ydelsestype @

Beløb på planlagt udbetaling @

Startdato for den planlagte udbetaling

□ Slutdato for den planlagte udbetaling @

X Næste dispositionsdato for den planlagte udbetaling

Beløb på effektueret ydelse

Startdato på effektueret ydelse

Slutdato på effektueret ydelse

Dispositionsdato på den effektuerede ydelse

 $\Box$  Sag-ID  $\otimes$ 

Individuel tekst @

V Ydelseskategori @

Brugernavn @

Alternativ modtager (CVR nummer)

Alternativ modtager (CPR nummer) a

□ Tekst til modtager @ Revurderingsdato @ Periode fra\*

01-10-2023

Periode til

31-10-2023

### **Udtræk af rapport #2** IMPLEMENTERING

- Kontroller at der er korrekt revurderingsdato på udbetalingerne
- Kontroller at "Individuel tekst" egner sig til at indgå i revurderingsbrevet

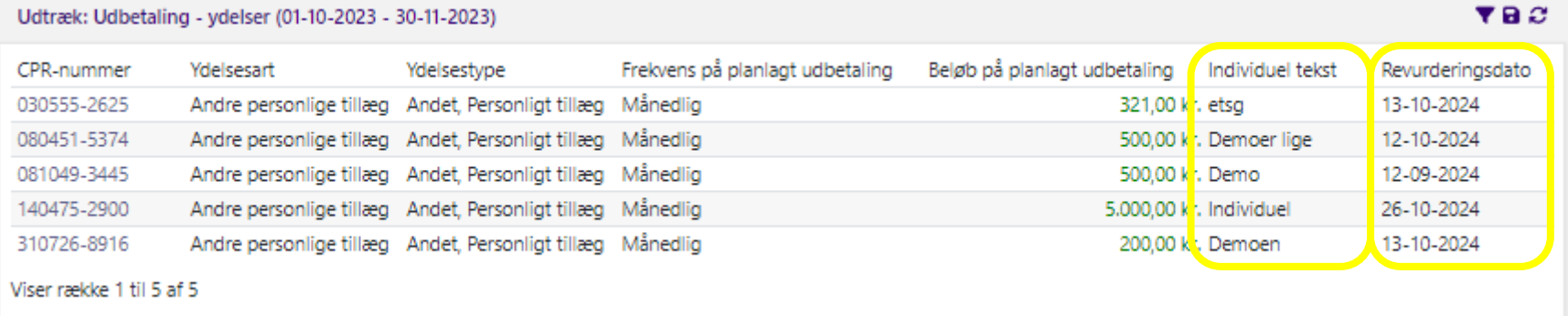

## **Spørgsmål?**

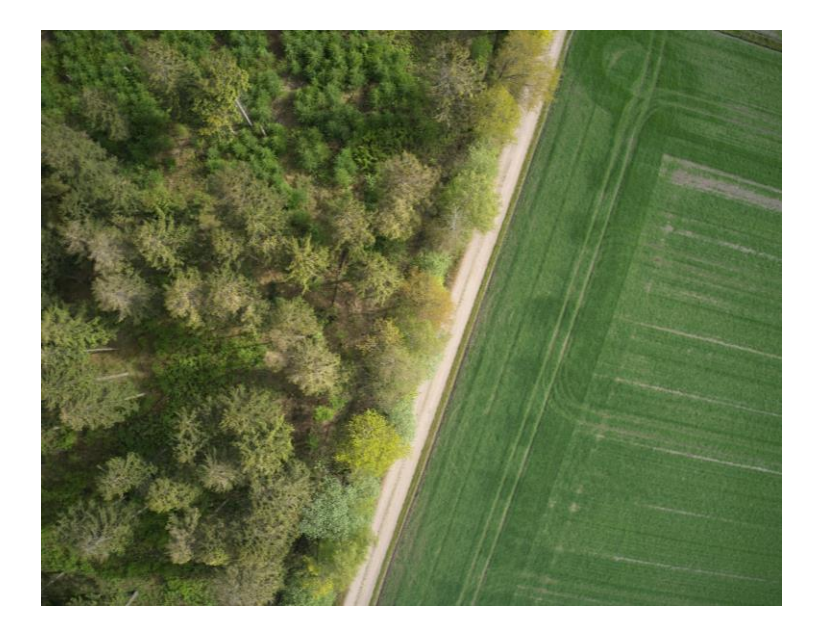

- **1. Oprettelse af løbende bevilling**
	- Planlægning af revurdering
- **2. Forberedelse af revurdering**
	- Indsamling af nye oplysninger fra borger

#### **3. Revurdering**

– Afgørelse om ophør eller videreførsel

#### **4. Implementering**

## **Tak for i dag!**

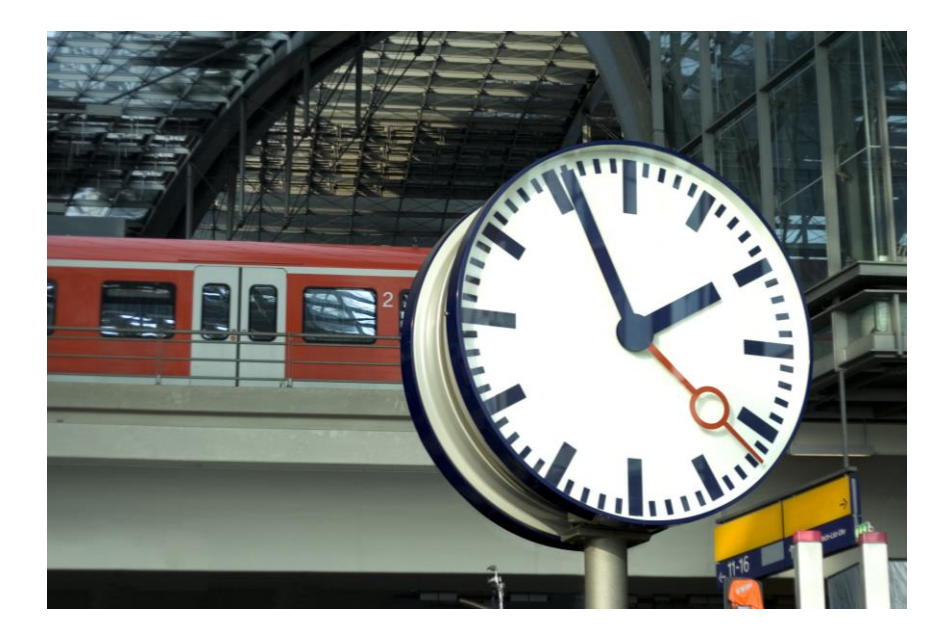

#### **Mere information:**

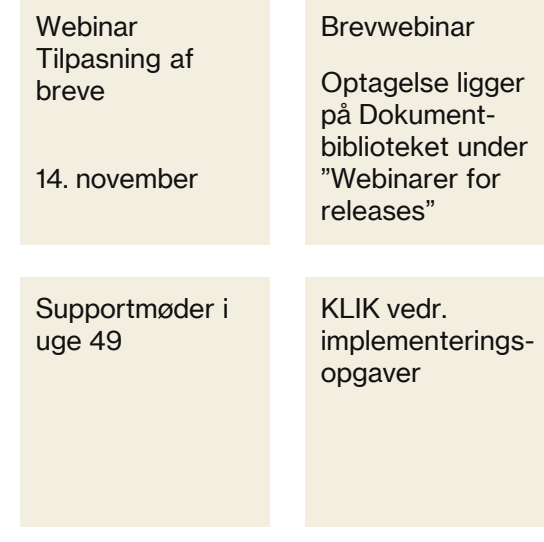